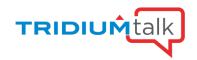

## Niagara 4.12 Feature - Logic Building Simplified with WebWiresheet 2.0

May 12, 2022

## Q&A

1. How can we restrict the user access for the wiresheet on the Browser?

Using the permission controls available in the Framework. The wiresheet and web wiresheet require Admin permissions level of a given component. These can be further defined as Read, Write, and Invoke permissions.

2. Are the views that show history names (i.e. web chart, history name space in the WB Nav tree) updated to take advantage of the increased history name length? Or do they still only show truncated history names?

You will need to first change any truncations that were configured for a history name in prior versions upon upgrading to 4.12, and then you'll be able to see the new history name accordingly in the nav tree or webchart for example.

- 3. Can we create PX include pages that include a wiresheet view? Yes.
- 4. Can you use the wire sheet on the device level IE ciper 50 or edge controller?

  Web Wiresheet can be used on any instance that is running Niagara 4.11 or higher.
- 5. One of our distributor's told us that you were only supporting the most recent release of N4 and not the 4.10 LTS version. This appears to be opposite of what was shown on the slide. They also don't intend to release any of the U1 or later releases for 4.10. Could you confirm Tridium's plan for 4.10 LTS and what Tridium's LTS support actually means for future N4 releases? When will the Niagara Version LTS Matrix Document be updated to reflect the information shown in this presentation?

We are supporting 4.10 LTS and the 4.11 standard release at the moment. Please see the <u>Tridium's Software Maintenance Policy</u> and <u>Software Maintenance Policy Matrix</u> for more information.

a. I have read that document several times. It was also last updated December of 2021 as well as this <u>Niagara Software Maintenance Policy</u> showing the time lines. When will they be updated?

We will review and update the Policies every quarter when appropriate.

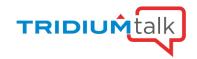

6. Is the "Sync Tree" button not available with Web Use? I typically use workbench via desktop. It brings you to the point folder, in the tree, that was displayed in workbench. Do you have to scroll up and down the tree to find the folder you have displayed?

The refresh tree node functionality has not been implemented for Web Wiresheet, as you can refresh the browser to see any changes.

7. Will we be able to edit graphics in Web Wire Sheet?

The Px editor has to be utilized to edit graphics in Niagara.

8. I noticed that you are showing C:\ on address. Does that mean we would need admin on the supervisor server as well as Niagara?

Note: the viewer later followed up that they were mistaken and withdrew the question.

9. Is there a way to control the 'wires' on the wire sheet? May not be a priority, but I've noticed wires often cross needlessly and it would be nice to be able to drag a wire to a different spot.

Storing the location in memory of every wire on every wiresheet is too costly.

10. Does the Webwiresheet work when programming an edge 10 controller?

Edge 10, yes. However, we have not implemented support for the ACE wiresheet yet, but it is on the roadmap

11. On the drag and drop, can you automatically link to an In without having to have the popup?

That functionality is not available. Without the dialogue one would have to assume which slot to link from.

12. Is Web Wiresheet supports a program objects (write and compile)?

Program objects can be visualized and moved using WebWiresheet. The compile and write functionality is not supported in the view.

13. Can you add show point view to right click on wire sheet? Hide/show point actions

I believe these are actions added from a 3<sup>rd</sup> party module. Please reach out to the vendor for consideration.

14. The "Undo Object" button. How far back does it record? Can I select something 5 Undo levels back or have to click Undo 5 times?

You would have to undo five times to accomplish this.

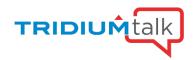

15. Does the drag and drop link dialog only work when dragging a component to the wire sheet view? Or could you drag a nav tree component to another nav tree component and still pull up the link dialog? And also, can you multiselect nav tree components and drag them to one component and batch link that way?

We did not implement nav tree linking, when only using the nav tree, as instead you can drag components (multiple) from the nav tree onto wiresheet for linking. Yes, you can multiselect nav tree components and drag them to one component and batch link. No, you cannot drag a nav tree component to another nav tree component and still pull up the link dialog. Insofar as the first question is concerned, you can still link mark and bring up the dialogue.

16. Can you customize the right-click | new like you can in the thick-client?

Yes, context menu items and actions can be customized

17. Do custom commands appear in the WebWiresheet context menu, like they do in Workbench? We use a custom BNavMenuAgent to inject our commands but I'm not sure if something similar resides in HTML5.

Yes, you can.

18. Are there plans to allow a user to change the colors of components dropped onto a wiresheet?

There is some ability to change colors through the development of a theme, however, broadly speaking no there is not a plan to provide color configuration of components directly from the UI.

19. Does the linking with drag and drop also work in the workbench?

No, this is only available in the browser

20. Can you change the default fonts? that would be a time saver, If I could say change the default fonts for textblocks/px graphics to the font I would be using in the station, instead of changing each one individually.

Theme creation is the supported customization option: module://docDeveloper/doc/themes/themeCreation.html

21. Is Haystack 4 supported in 4.12?

No, a Haystack 4 tag dictionary will be provided in 4.13.

22. Are there any plans to address workflow optimizations in other areas? There are many that have been on the list for years that just disappear, there is no way to track if they've been discarded or just not seen.

I cannot speak to the mentioned "list" but workflow optimizations, especially for large scale Niagara installations is a high priority for this Product Management team.

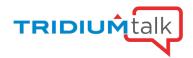

## 23. These features are all standard on 4.12 workbench as well? Not just the Web Browser.

The WebWiresheet was created to bring the wiresheet environment to the browser. The addition of any new features is the result direct customer input and design validation for creating the feature. It is not in our scope to provide new functionality to the existing wiresheet (in workbench).

## 24. Can we change a Tag name in wire sheet after binding on graphics, without affecting the graphic engineering?

Similar to an ord based binding, if making use of tag-based binding, a change to a given tag could result in a binding not resolving.